# オーバーラップするプライベート ネットワーク を持つ PIX ファイアウォールと Cisco VPN 3000 コンセントレータ間の Ipsec 設定例

## 内容

[概要](#page-0-0) [前提条件](#page-0-1) [要件](#page-0-2) [使用するコンポーネント](#page-0-3) [表記法](#page-1-0) [設定](#page-1-1) [ネットワーク図](#page-1-2) [設定](#page-1-3) [確認](#page-5-0) [PIX](#page-5-1) [VPN コンセントレータ](#page-7-0) [トラブルシュート](#page-8-0) [トラブルシューティングのためのコマンド](#page-8-1) [関連情報](#page-10-0)

## <span id="page-0-0"></span>概要

このドキュメントでは、VPN ゲートウェイの背後のオーバーラッピング プライベート ネットワ ーク アドレスを持つサイト間 IPSec VPN に Cisco Secure PIX Firewall を設定する方法について 説明します。この例では、PIX 6.2で導入された拡張ネットワークアドレス変換(NAT)機能を使用 して、IPSec VPNトンネルの両側の重複するネットワークを重複しないアドレス空間に変換しま す。

## <span id="page-0-1"></span>前提条件

### <span id="page-0-2"></span>要件

このドキュメントに特有の要件はありません。

## <span id="page-0-3"></span>使用するコンポーネント

このドキュメントの情報は、次のソフトウェアとハードウェアのバージョンに基づいています。

• ソフトウェアバージョン6.3が稼働するCisco Secure PIX Firewall 506

● ソフトウェアバージョン4.1(5)が稼働するVPN 3030コンセントレータ

このドキュメントの情報は、特定のラボ環境にあるデバイスに基づいて作成されました。このド キュメントで使用するすべてのデバイスは、初期(デフォルト)設定の状態から起動しています 。対象のネットワークが実稼働中である場合には、どのようなコマンドについても、その潜在的 な影響について確実に理解しておく必要があります。

### <span id="page-1-0"></span>表記法

ドキュメントの表記法の詳細は、「[シスコ テクニカル ティップスの表記法」](//www.cisco.com/en/US/tech/tk801/tk36/technologies_tech_note09186a0080121ac5.shtml)を参照してください  $\circ$ 

## <span id="page-1-1"></span>設定

このセクションでは、このドキュメントで説明する機能を設定するために必要な情報を提供して います。

注:この文書で使用されているコマンドの詳細を調べるには、「Command Lookup ツール」を使 用してください(登録ユーザのみ)。

## <span id="page-1-2"></span>ネットワーク図

このドキュメントでは、次の図で示されるネットワーク設定を使用しています。

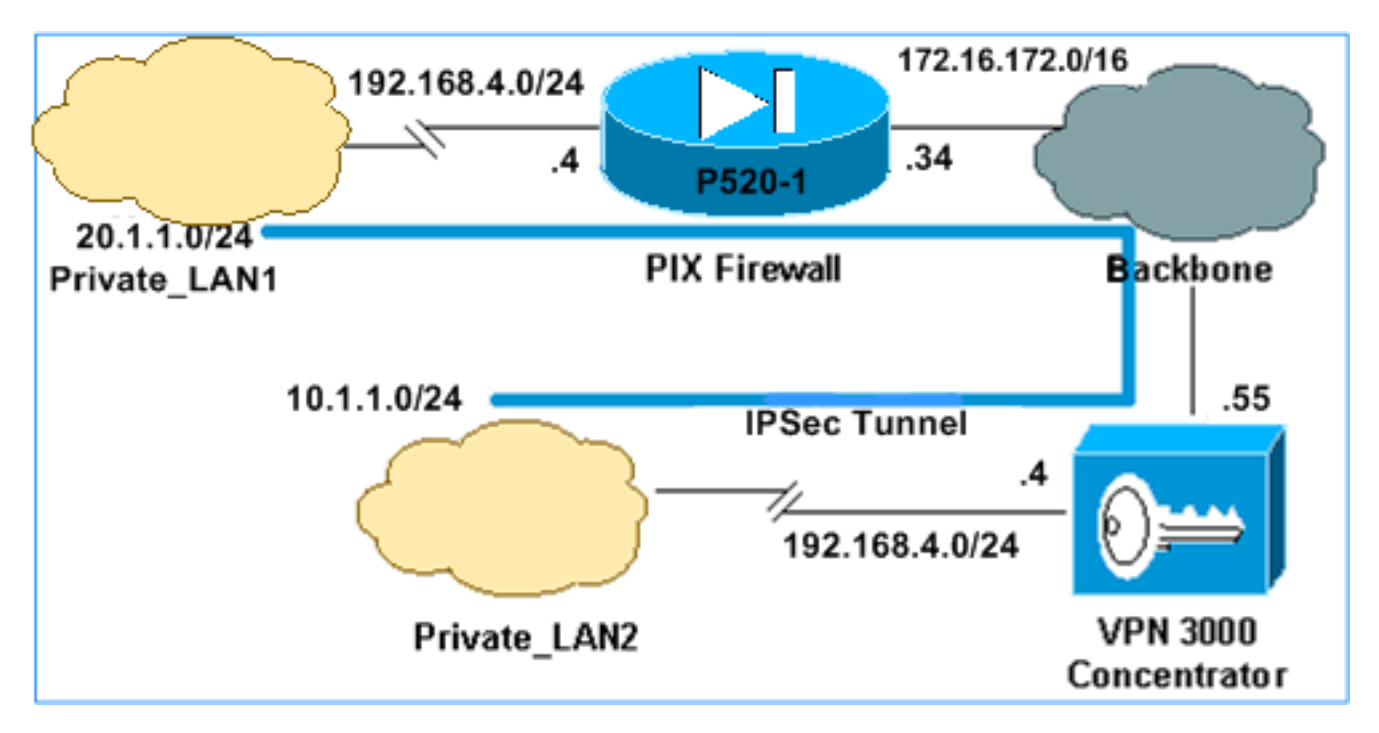

Private LAN1とPrivate LAN2の両方にIPサブネット192.168.4.0/24があります。これは、IPSecト ンネルの両側の重複するアドレス空間をシミュレートします。ここでは、VPN 3000コンセントレ ータを、NAT over VPNトラフィックの機能を持たないコンセントレータの例として使用します。

この例では、2つのプライベートLANがIPSecトンネルを介して通信できるように、PIXは双方向 変換を実行します。この変換は、Private LAN1がIPSecトンネルを介してPrivate LAN2を 10.1.1.0/24として認識し、Private\_LAN2がIPSecトンネルを介してPrivate\_LAN1を20.1.1.0/24と して認識することを意味します。

### <span id="page-1-3"></span>設定

#### PIX

```
P520-1(config)#show run
: Saved
:
PIX Version 6.3(3)
interface ethernet0 auto
interface ethernet1 auto
nameif ethernet0 outside security0
nameif ethernet1 inside security100
enable password 8Ry2YjIyt7RRXU24 encrypted
passwd 2KFQnbNIdI.2KYOU encrypted
hostname P520-1
domain-name bru-ch.com
fixup protocol dns maximum-length 512
fixup protocol ftp 21
fixup protocol h323 h225 1720
fixup protocol h323 ras 1718-1719
fixup protocol http 80
fixup protocol rsh 514
fixup protocol rtsp 554
fixup protocol sip 5060
fixup protocol sip udp 5060
fixup protocol skinny 2000
fixup protocol smtp 25
fixup protocol sqlnet 1521
fixup protocol tftp 69
names
!--- Defines IPSec interesting traffic. !--- Note that
the host behind PIX communicates !--- to Private_LAN1
using 10.1.1.0/24. !--- When the packets arrive at the
PIX, they are first !--- translated to 192.168.4.0/24
and then encrypted by IPSec. access-list 101 permit ip
20.1.1.0 255.255.255.0 192.168.4.0 255.255.255.0
pager lines 24
mtu outside 1500
mtu inside 1500
ip address outside 172.16.172.34 255.255.255.0
ip address inside 192.168.4.4 255.255.255.0
ip audit info action alarm
ip audit attack action alarm
pdm history enable
arp timeout 14400
!--- Static translation defined to translate
Private_LAN2 !--- from 192.168.4.0/24 to 10.1.1.0/24.
static (outside,inside) 10.1.1.0 192.168.4.0 netmask
255.255.255.0 0 0
!--- Static translation defined to translate
Private_LAN1 !--- from 192.168.4.0/24 to 20.1.1.0/24. !-
-- Note that this translation is used for both !--- VPN
and Internet traffic from Private_LAN1. !--- A routable
global IP address range, or an extra NAT !--- at the ISP
router (in front of PIX), is !--- required if
Private_LAN1 also needs internal access. static
(inside,outside) 20.1.1.0 192.168.4.0 netmask
255.255.255.0 0 0
route outside 0.0.0.0 0.0.0.0 172.16.172.55 1
timeout xlate 3:00:00
timeout conn 1:00:00 half-closed 0:10:00 udp 0:02:00 rpc
0:10:00 h225 1:00:00
timeout h323 0:05:00 mgcp 0:05:00 sip 0:30:00 sip_media
0:02:00
timeout uauth 0:05:00 absolute
```

```
aaa-server TACACS+ protocol tacacs+
aaa-server RADIUS protocol radius
aaa-server LOCAL protocol local
no snmp-server location
no snmp-server contact
snmp-server community public
no snmp-server enable traps
floodguard enable
sysopt connection permit-ipsec
!--- Defines IPSec encryption and authentication
algorithms. crypto ipsec transform-set myset esp-des
esp-md5-hmac
!--- Defines crypto map. crypto map vpn 10 ipsec-isakmp
crypto map vpn 10 match address 101
crypto map vpn 10 set peer 172.16.172.55
crypto map vpn 10 set transform-set myset
!--- Apply crypto map on the outside interface. crypto
map vpn interface outside
isakmp enable outside
!--- Defines pre-shared secret (cisco123) used for IKE
authentication. isakmp key ******** address
172.16.172.55 netmask 255.255.255.255
isakmp identity address
!--- Defines ISAKMP policy. isakmp policy 1
authentication pre-share
isakmp policy 1 encryption des
isakmp policy 1 hash md5
isakmp policy 1 group 1
isakmp policy 1 lifetime 86400
telnet timeout 5
ssh timeout 5
console timeout 0
terminal width 80
Cryptochecksum:6cc25fc2fea20958dfe74c1fca45ada2
: end
```
### VPN 3000コンセントレータLAN-to-LANトンネルの設定

宛先アドレス20.1.1.0 /24(Private\_LAN1)には、VPN 3000にスタティックルートが必要です。こ れを行うには、[Configuration] > [System] > [IP Routing] > [Static Routes]の順に選択し、[Add]を 選択します。フィールドの入力が完了したら、[追加]をクリックします。

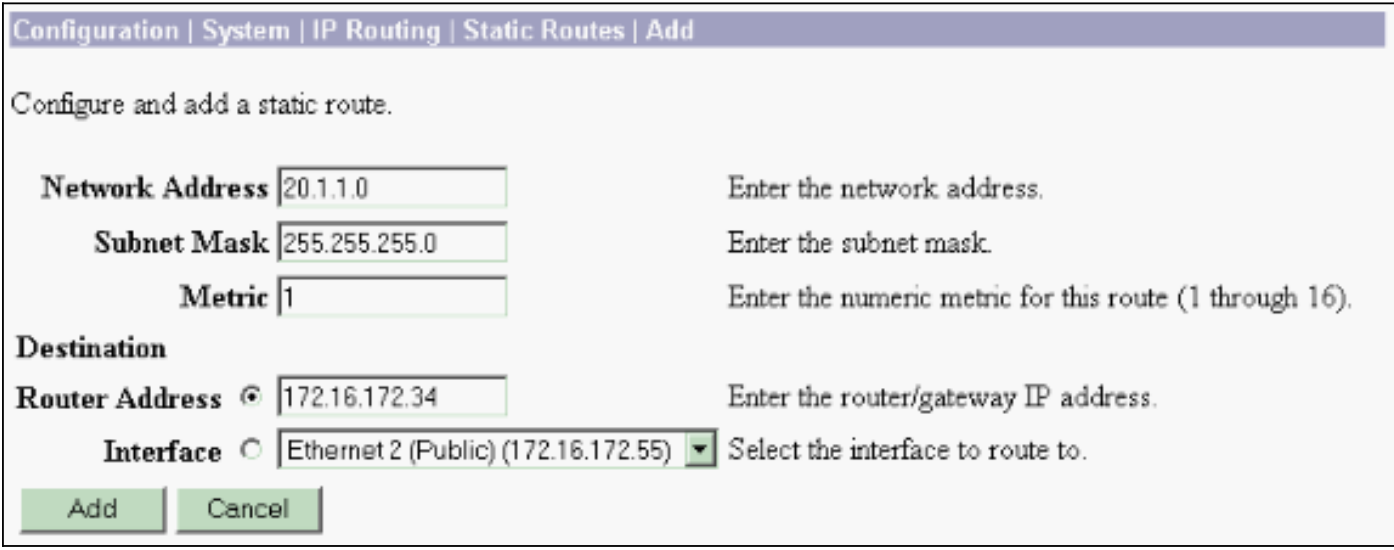

次の図の設定を使用して、VPN 3000コンセントレータを設定します。

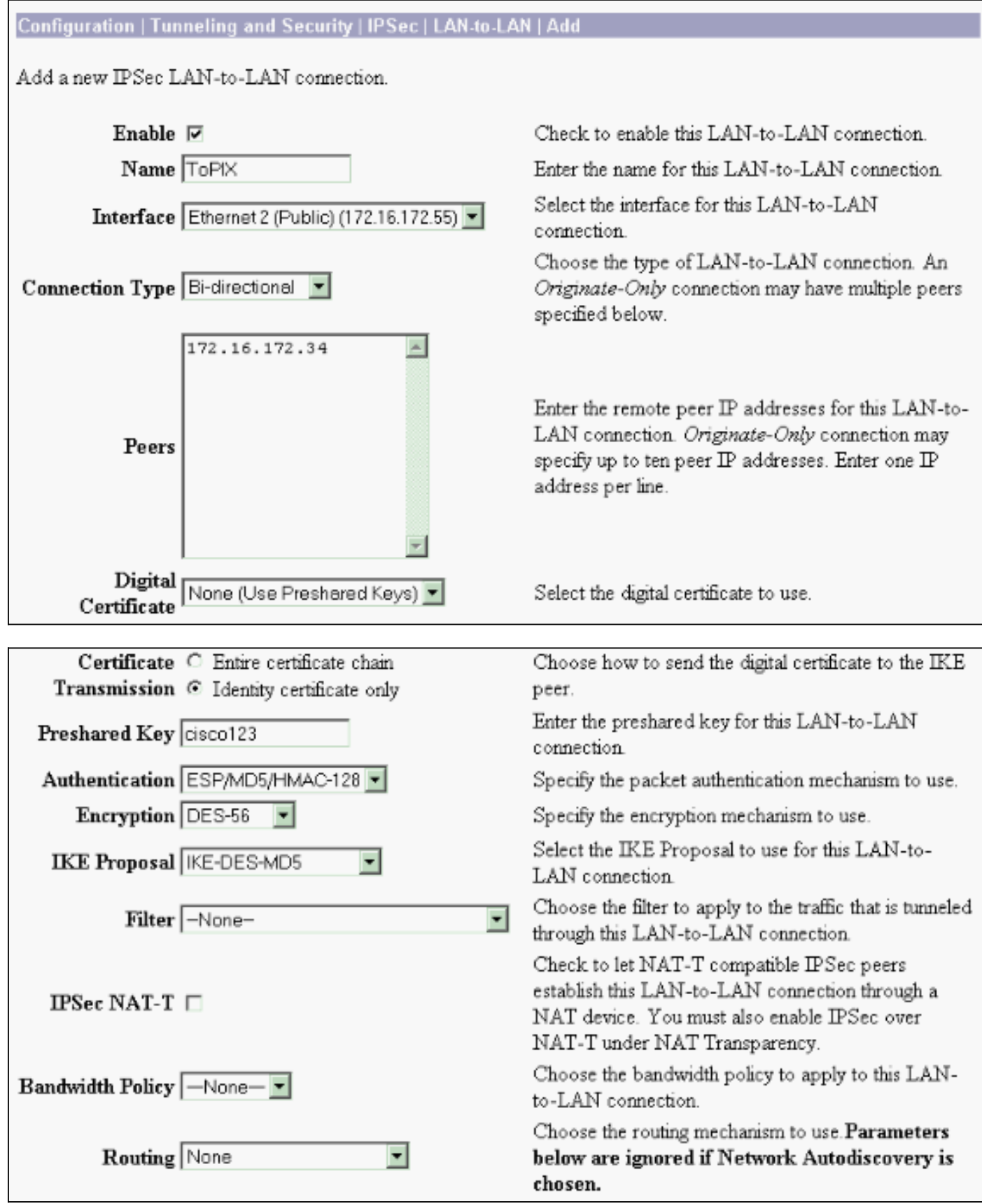

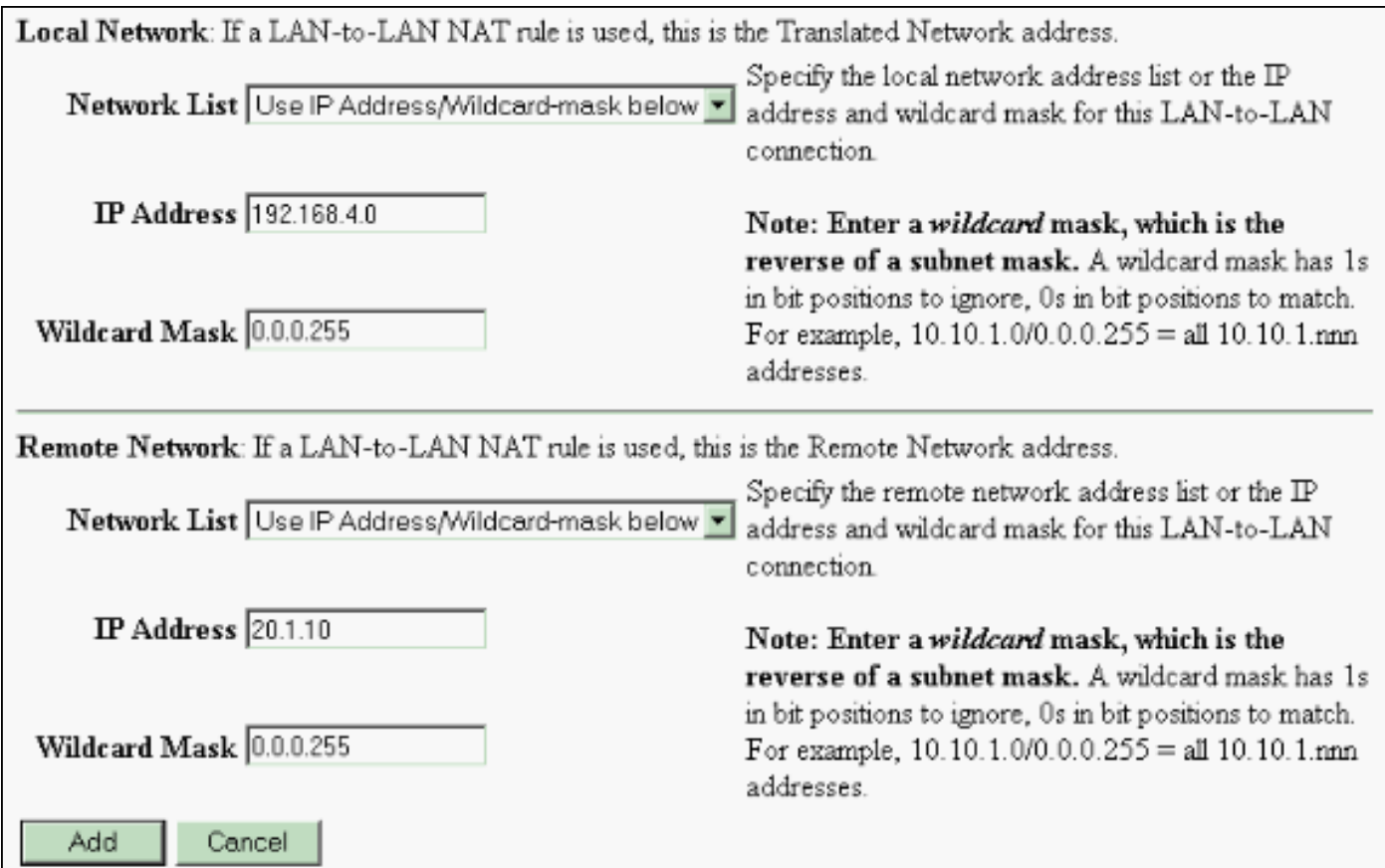

## <span id="page-5-0"></span>確認

ここでは、設定が正しく機能していることを確認するために使用する情報を示します。

一部の show コマンドは[アウトプット インタープリタ ツールによってサポートされています\(](https://www.cisco.com/cgi-bin/Support/OutputInterpreter/home.pl)[登](//tools.cisco.com/RPF/register/register.do) [録ユーザ専用\)。このツールを使用することによって、show コマンド出力の分析結果を表示で](//tools.cisco.com/RPF/register/register.do) [きます。](//tools.cisco.com/RPF/register/register.do)

- show crypto isakmp sa:ピアにおける現在のInternet Key Exchange(IKE;インターネット 鍵交換)セキュリティアソシエーション(SA)をすべて表示します。
- show crypto isakmp sa detail:ピアにおける現在のIKE SAの詳細を表示します。
- show crypto ipsec sa:現在のSAで使用されている設定を表示します。
- show xlate detail:変換スロット情報を表示します。

## <span id="page-5-1"></span>**PIX**

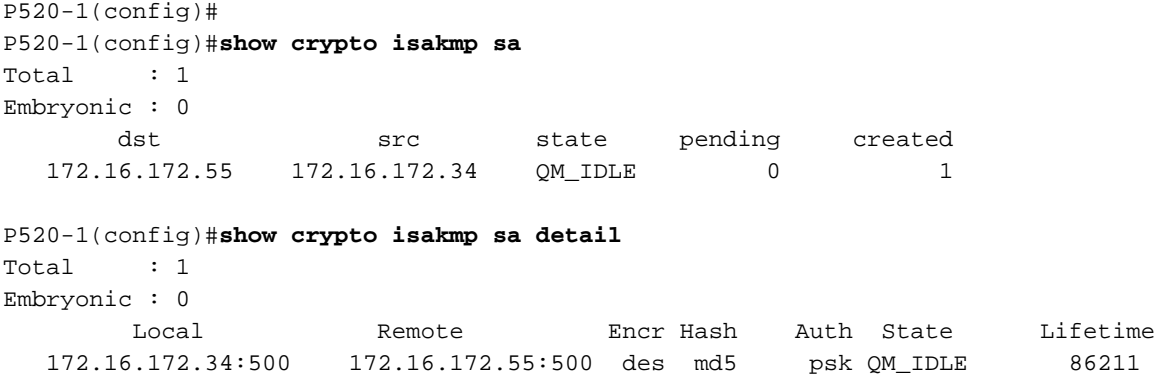

```
P520-1(config)#show crypto ipsec sa
interface: outside
     Crypto map tag: vpn, local addr. 172.16.172.34
    local ident (addr/mask/prot/port): (20.1.1.0/255.255.255.0/0/0)
    remote ident (addr/mask/prot/port): (192.168.4.0/255.255.255.0/0/0)
    current_peer: 172.16.172.55:500
     PERMIT, flags={origin_is_acl,}
     #pkts encaps: 4, #pkts encrypt: 4, #pkts digest 4
     #pkts decaps: 4, #pkts decrypt: 4, #pkts verify 4
     #pkts compressed: 0, #pkts decompressed: 0
     #pkts not compressed: 0, #pkts compr. failed: 0, #pkts decompress failed: 0
     #send errors 1, #recv errors 0
      local crypto endpt.: 172.16.172.34, remote crypto endpt.: 172.16.172.55
      path mtu 1500, ipsec overhead 56, media mtu 1500
      current outbound spi: 734575cb
      inbound esp sas:
       spi: 0xe028850d(3760751885)
         transform: esp-des esp-md5-hmac ,
        in use settings =\{Tunnel, \} slot: 0, conn id: 1, crypto map: vpn
         sa timing: remaining key lifetime (k/sec): (4607999/28751)
         IV size: 8 bytes
         replay detection support: Y
     inbound ah sas:
      inbound pcp sas:
      outbound esp sas:
       spi: 0x734575cb(1933931979)
         transform: esp-des esp-md5-hmac ,
        in use settings ={Tunnel, } slot: 0, conn id: 2, crypto map: vpn
         sa timing: remaining key lifetime (k/sec): (4607999/28751)
         IV size: 8 bytes
         replay detection support: Y
      outbound ah sas:
P520-1(config)#show xlate detail
2 in use, 2 most used
Flags: D - DNS, d - dump, I - identity, i - inside, n - no random,
        o - outside, r - portmap, s - static
NAT from inside:192.168.4.1 to outside:20.1.1.1 flags s
```
**NAT from outside:192.168.4.1 to inside:10.1.1.1 flags s**

pingトラフィックを使用してトンネルを確認します。このdebug icmp traceの出力は、PIXで収集 されたパケットがNATによってどのように変換されるかを示しています。

 $P520-1$ (config)#

```
ICMP trace on
Warning: this may cause problems on busy networks
P520-1(config)#
1: ICMP echo-request from inside:192.168.4.1 to 10.1.1.1 ID=3060 seq=4391 length=80
2: ICMP echo-request: translating inside:192.168.4.1 to outside:20.1.1.1
3: ICMP echo-request: untranslating inside:10.1.1.1 to outside:192.168.4.1
4: ICMP echo-reply from outside:192.168.4.1 to 20.1.1.1 ID=3060 seq=4391 length=80
5: ICMP echo-reply: translating outside:192.168.4.1 to inside:10.1.1.1
6: ICMP echo-reply: untranslating outside:20.1.1.1 to inside:192.168.4.1
7: ICMP echo-request from inside:192.168.4.1 to 10.1.1.1 ID=3061 seq=4391 length=80
8: ICMP echo-request: translating inside:192.168.4.1 to outside:20.1.1.1
9: ICMP echo-request: untranslating inside:10.1.1.1 to outside:192.168.4.1
10: ICMP echo-reply from outside:192.168.4.1 to 20.1.1.1 ID=3061 seq=4391 length=80
11: ICMP echo-reply: translating outside:192.168.4.1 to inside:10.1.1.1
12: ICMP echo-reply: untranslating outside:20.1.1.1 to inside:192.168.4.1
13: ICMP echo-request from inside:192.168.4.1 to 10.1.1.1 ID=3062 seq=4391 length=80
14: ICMP echo-request: translating inside:192.168.4.1 to outside:20.1.1.1
15: ICMP echo-request: untranslating inside:10.1.1.1 to outside:192.168.4.1
16: ICMP echo-reply from outside:192.168.4.1 to 20.1.1.1 ID=3062 seq=4391 length=80
17: ICMP echo-reply: translating outside:192.168.4.1 to inside:10.1.1.1
18: ICMP echo-reply: untranslating outside:20.1.1.1 to inside:192.168.4.1
19: ICMP echo-request from inside:192.168.4.1 to 10.1.1.1 ID=3063 seq=4391 length=80
20: ICMP echo-request: translating inside:192.168.4.1 to outside:20.1.1.1
21: ICMP echo-request: untranslating inside:10.1.1.1 to outside:192.168.4.1
22: ICMP echo-reply from outside:192.168.4.1 to 20.1.1.1 ID=3063 seq=4391 length=80
23: ICMP echo-reply: translating outside:192.168.4.1 to inside:10.1.1.1
24: ICMP echo-reply: untranslating outside:20.1.1.1 to inside:192.168.4.1
25: ICMP echo-request from inside:192.168.4.1 to 10.1.1.1 ID=3064 seq=4391 length=80
26: ICMP echo-request: translating inside:192.168.4.1 to outside:20.1.1.1
27: ICMP echo-request: untranslating inside:10.1.1.1 to outside:192.168.4.1
28: ICMP echo-reply from outside:192.168.4.1 to 20.1.1.1 ID=3064 seq=4391 length=80
29: ICMP echo-reply: translating outside:192.168.4.1 to inside:10.1.1.1
30: ICMP echo-reply: untranslating outside:20.1.1.1 to inside:192.168.4.1
P520-1(config)#
```
## <span id="page-7-0"></span>VPN コンセントレータ

### [Monitoring] > [Sessions] > [Detail]を選択して、VPN 3000コンセントレータの設定を確認します 。

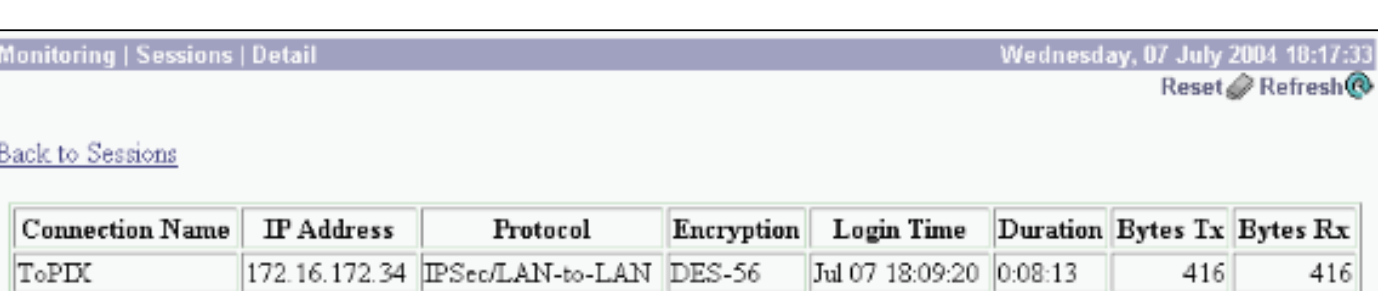

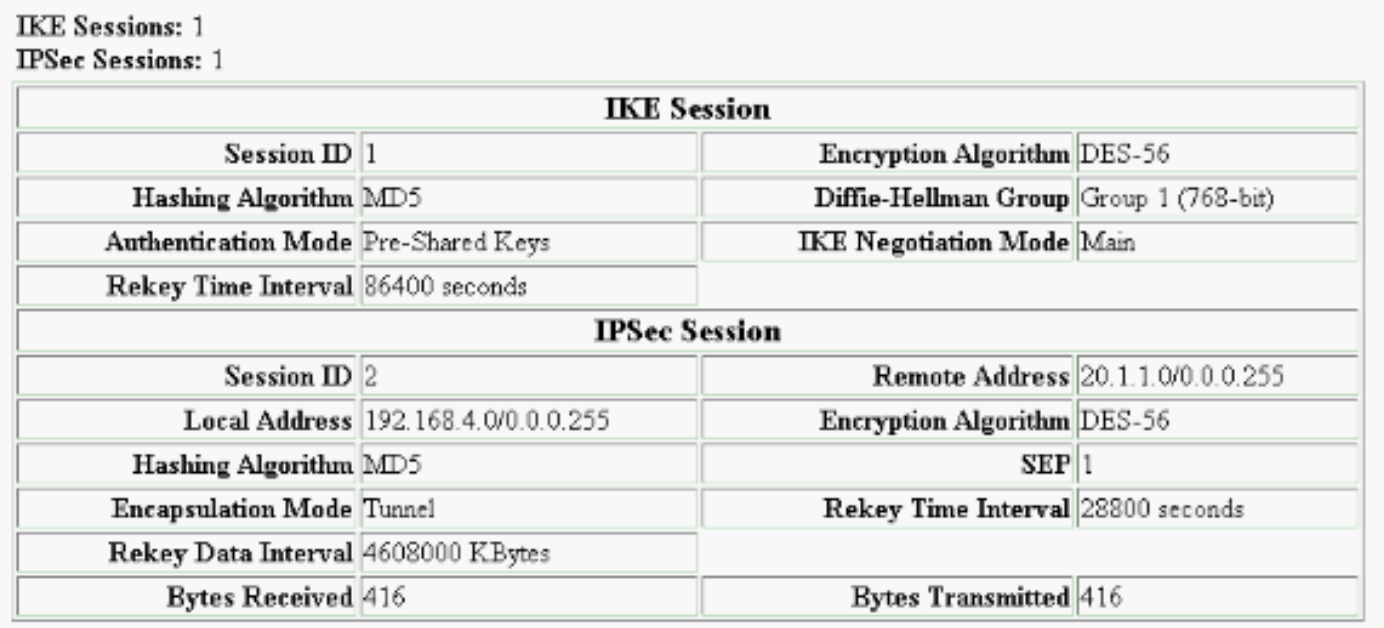

# <span id="page-8-0"></span>トラブルシュート

ここでは、設定のトラブルシューティングに使用できる情報を示します。トラブルシューティン グの詳細については、次のドキュメントを参照してください。

- [VPN 3000 コンセントレータの接続に関する問題のトラブルシューティング](//www.cisco.com/warp/customer/471/vpn3k-conn.html)
- [IIP Security のトラブルシューティング:debug コマンドの説明と使用](//www.cisco.com/warp/customer/707/ipsec_debug.html)
- •[確立されたIPSec トンネル上のパスデータトラフィックへのPIX のトラブルシューティング](//www.cisco.com/warp/customer/110/ipsec_tun_pass_data.html)

## <span id="page-8-1"></span>トラブルシューティングのためのコマンド

一部の show コマンドは[アウトプット インタープリタ ツールによってサポートされています\(](https://www.cisco.com/cgi-bin/Support/OutputInterpreter/home.pl)[登](//tools.cisco.com/RPF/register/register.do) [録ユーザ専用\)。このツールを使用することによって、show コマンド出力の分析結果を表示で](//tools.cisco.com/RPF/register/register.do) [きます。](//tools.cisco.com/RPF/register/register.do)

### 注:debug コマンドを使用する前に、「debug コマンドに関する重要な情報」を参照してくださ い。

この出力は、IKEネゴシエーションの有効なデバッグを示しています。debug crypto isakmpコマ ンドとdebug crypto ipsecコマンドの出力を次に示します。

P520-1(config)#**show debug debug crypto ipsec 1 debug crypto isakmp 1**  $P520-1$ (config)# ISAKMP (0): beginning Main Mode exchange crypto\_isakmp\_process\_block:src:172.16.172.55, dest:172.16.172.34 spt:500 dpt:500 OAK\_MM exchange ISAKMP (0): processing SA payload. message ID = 0 ISAKMP (0): Checking ISAKMP transform 1 against priority 1 policy ISAKMP: encryption DES-CBC ISAKMP: hash MD5

ISAKMP: default group 1

```
ISAKMP: auth pre-share
ISAKMP: life type in seconds
ISAKMP: life duration (VPI) of 0x0 0x1 0x51 0x80
ISAKMP (0): atts are acceptable. Next payload is 0
ISAKMP (0): processing vendor id payload
ISAKMP (0): SA is doing pre-shared key authentication using id type ID_IPV4_ADDR
return status is IKMP_NO_ERROR
crypto_isakmp_process_block:src:172.16.172.55, dest:172.16.172.34 spt:500 dpt:500
OAK_MM exchange
ISAKMP (0): processing KE payload. message ID = 0
ISAKMP (0): processing NONCE payload. message ID = 0
ISAKMP (0): processing vendor id payload
ISAKMP (0): processing vendor id payload
ISAKMP (0): received xauth v6 vendor id
ISAKMP (0): processing vendor id payload
ISAKMP (0): speaking to another IOS box!
ISAKMP (0): processing vendor id payload
ISAKMP (0): speaking to a VPN3000 concentrator
ISAKMP (0): ID payload
        next-payload : 8
        type : 1
        protocol : 17
        port : 500
        length : 8
ISAKMP (0): Total payload length: 12
return status is IKMP_NO_ERROR
crypto_isakmp_process_block:src:172.16.172.55, dest:172.16.172.34 spt:500 dpt:500
OAK_MM exchange
ISAKMP (0): processing ID payload. message ID = 0
ISAKMP (0): processing HASH payload. message ID = 0
ISAKMP (0): processing vendor id payload
ISAKMP (0): remote peer supports dead peer detection
ISAKMP (0): SA has been authenticated
ISAKMP (0): beginning Quick Mode exchange, M-ID of -995061605:c4b0909bIPSEC
(key engine): got a queue event...
IPSEC(spi_response): getting spi 0xe028850d(3760751885) for SA
         from 172.16.172.55 to 172.16.172.34 for prot 3
return status is IKMP_NO_ERROR
ISAKMP (0): sending INITIAL_CONTACT notify
ISAKMP (0): sending NOTIFY message 24578 protocol 1
VPN Peer: ISAKMP: Added new peer: ip:172.16.172.55/500 Total VPN Peers:1
VPN Peer: ISAKMP: Peer ip:172.16.172.55/500 Ref cnt incremented to:1 Total
VPN Peers:1
crypto_isakmp_process_block:src:172.16.172.55, dest:172.16.172.34 spt:500 dpt:500
OAK_QM exchange
oakley_process_quick_mode:
OAK OM IDLE
ISAKMP (0): processing SA payload. message ID = 3299905691
ISAKMP : Checking IPSec proposal 1
ISAKMP: transform 1, ESP_DES
ISAKMP: attributes in transform:
ISAKMP: SA life type in seconds
ISAKMP: SA life duration (basic) of 28800
ISAKMP: SA life type in kilobytes
ISAKMP: SA life duration (VPI) of 0x0 0x46 0x50 0x0
ISAKMP: encaps is 1
ISAKMP: authenticator is HMAC-MD5
ISAKMP (0): atts are acceptable.IPSEC(validate_proposal_request): proposal part #1,
   (key eng. msg.) dest= 172.16.172.55, src= 172.16.172.34,
    dest_proxy= 192.168.4.0/255.255.255.0/0/0 (type=4),
    src_proxy= 20.1.1.0/255.255.255.0/0/0 (type=4),
```
 protocol= ESP, transform= esp-des esp-md5-hmac , lifedur= 0s and 0kb, spi= 0x0(0), conn\_id= 0, keysize= 0, flags= 0x4 ISAKMP (0): processing NONCE payload. message ID = 3299905691 ISAKMP (0): processing ID payload. message ID = 3299905691 ISAKMP (0): processing ID payload. message ID = 3299905691 **ISAKMP (0): Creating IPSec SAs** inbound SA from 172.16.172.55 to 172.16.172.34 (proxy 192.168.4.0 to 20.1.1.0) has spi 3760751885 and conn\_id 1 and flags 4 lifetime of 28800 seconds lifetime of 4608000 kilobytes outbound SA from 172.16.172.34 to 172.16.172.55 (proxy 20.1.1.0 to 192.168.4.0) has spi 1933931979 and conn\_id 2 and flags 4 lifetime of 28800 seconds lifetime of 4608000 kilobytesIPSEC(key\_engine): got a queue event... IPSEC(initialize\_sas): , (key eng. msg.) dest= 172.16.172.34, src= 172.16.172.55, dest\_proxy= 20.1.1.0/255.255.255.0/0/0 (type=4), src\_proxy= 192.168.4.0/255.255.255.0/0/0 (type=4), protocol= ESP, transform= esp-des esp-md5-hmac , lifedur= 28800s and 4608000kb, spi= 0xe028850d(3760751885), conn\_id= 1, keysize= 0, flags= 0x4 IPSEC(initialize\_sas): , (key eng. msg.) src= 172.16.172.34, dest= 172.16.172.55, src\_proxy= 20.1.1.0/255.255.255.0/0/0 (type=4), dest proxy= 192.168.4.0/255.255.255.0/0/0 (type=4), protocol= ESP, transform= esp-des esp-md5-hmac , lifedur= 28800s and 4608000kb, spi= 0x734575cb(1933931979), conn\_id= 2, keysize= 0, flags= 0x4 **VPN Peer: IPSEC: Peer ip:172.16.172.55/500 Ref cnt incremented to:2 Total VPN Peers:1 VPN Peer: IPSEC: Peer ip:172.16.172.55/500 Ref cnt incremented to:3 Total VPN Peers:1** return status is IKMP\_NO\_ERROR  $P520-1$ (config)#  $P520-1$ (config)# crypto\_isakmp\_process\_block:src:172.16.172.55, dest:172.16.172.34 spt:500 dpt:500 ISAKMP (0): processing NOTIFY payload 36136 protocol 1 spi 0, message ID = 1690390088 ISAMKP (0): received DPD\_R\_U\_THERE from peer 172.16.172.55 ISAKMP (0): sending NOTIFY message 36137 protocol 1 return status is IKMP\_NO\_ERR\_NO\_TRANS  $P520-1$ (config)#

# <span id="page-10-0"></span>関連情報

• [セキュリティおよびVPN製品に関するサポートページ](//www.cisco.com/cgi-bin/Support/browse/index.pl?i=Products&f=753&referring_site=bodynav)

- [セキュリティおよびVPNテクノロジーに関するサポートページ](//www.cisco.com/en/US/tech/tk365/tsd_technology_support_protocol_home.html?referring_site=bodynav)
- [IPSec に関するサポート ページ](//www.cisco.com/en/US/tech/tk583/tk372/tsd_technology_support_protocol_home.html?referring_site=bodynav)
- [テクニカルサポート Cisco Systems](//www.cisco.com/en/US/customer/support/index.html?referring_site=bodynav)